# Washington Nursing Assistant Candidate experience Activate your Credential Manager account

Candidates: Follow the steps below to activate your Credential Manager account.

| 1 | You will receive an account activation email. Click the activation link in the email as shown in the example below:                                                                                                    |  |  |
|---|----------------------------------------------------------------------------------------------------|--|--|
|   | Subject: New Account Activation Self Registration                                                                                                    |  |  |
|   | Dear Brent Candidate,                                                                                                    |  |  |
|   | Your user login to Washington Nursing Assistant program profile has been created. Your new wana ID is: 48000307                                                                                                    |  |  |
|   | To activate your account please go to<br>https://i7lp.integral7.com/durango/aa?aakey=hwQiWLBkCYUYpbnhvGxZ<br>Your account authorization code is: ioG123                                                                                     |  |  |
|   | Once you activate your account, you will be asked to verify your username and set your password. You will be able to access your account immediately. After you have activated your account, you will not be able to access the above link. |  |  |
|   | Please note that the account activation link will expire on Fri Mar 18 10:30:13 CDT 2016.                                                                                                    |  |  |
|   |                                                                                                    |  |  |
|   |                                                                                                    |  |  |
| 2 | You are directed to the Security Questions page. Select security questions for your account and provide the responses. Then click <b>Save</b> .                                                                                             |  |  |
|   | frame"                                                                                                    |  |  |
|   | Greater #2" - Greater                                                                                                    |  |  |
|   |                                                                                                    |  |  |
|   |                                                                                                    |  |  |
| 3 | On the New Registration page, you can change your username from the default assigned. Then, enter a password for your account and click <b>Submit</b> .                                                                                     |  |  |
|   | New Registration                                                                                                    |  |  |
|   | Security Questions Added/Updated Successfully.                                                                                                    |  |  |

Username Password

Confirm Password

0610000200

Enter your personal information. Please make sure the email address you 4 enter is the same email you gave to your training program (provider). Personal Information Amy Candidate - 0610000200 Candidate Record Initially, and every L80-Bays, we like to verify your demographic information. Please verify your information or use the lipidate decisies? Into link to the left to make the appropriate changes. Once verified, you may access the other reason of the site. Fields marked with an \* are required. General Information Enter your name and social security number EXACTLY as it appears on your government-issued identification. 3D Name Registry ID 0610000200 02/22/2016 First Name PROVIDERWEIGH 0610000200 03/22/2016 Amy Middle Name Last Name 5 Scroll to the bottom of the page and review the End User License Agreement. Then click Verify. You will be directed to your home page. verify **End User License Agreement** PLEASE READ THIS END USER LICENSE AGREEMENT ("AGREEMENT") CAREFULLY, MURSE ALDES COLORADO ("CREDENTIAL SPONSOR") HAS BEEN GRANTED A LICENSE BY PEARSON CREDENTIAL MANAGED A BUSINESS OF RCS PEARSON, INC., ("PCO") TO USE THE PCM SOFTWARE AND STREM (THE "SYSTEM") TO HANAGE ITS CARDIDIATE AND CRETEFICANT INFORMATION, PCM IS WELLING TO GRANT TO BACK CREDENTIAL SPONSOR CARDIDATE AND/OR CERTIFICANT LICENSE TO ACCESS AND USE THE PCM CREDENTIAL MANAGER. SYSTEM, BUT DNIX UPON HIS/HER ACCEPTANCE OF THE TENNS AND CONDITIONS OF THIS AGREEMENT. BY CLICKING ON THE 1 AGREE' BUTTON, TOD ACKNOWLEDGE THAT YOU MANAGER TO BE BOUND BY ITS TENNS AND CONDITIONS. OF YOU DO NOT AGREE TO BE BOOMD BY EACH OF THE POLICY WIND. TERMS AND CONDITIONS YOU WILL NOT GET ACCESS TO THE SYSTEM. You must now complete and submit your application to take the NNAAP exam. 6 Follow the instructions on your home page as shown in the example below: Welcome to the Washington Nursing Assistant Credential Management System! You are receiving this messsage as you are an applicant who have successfully completed a Washington a State-Approved training program. Please complete the Washington Nursing Assistant Registration Application by clicking here BrentCandidate (30 Note: If you have requested an accommodation, the candidate will see the following landing page. Your Application has been submitted. Thank you for submitting your Washington Nursing Assistant Registration Application form.

Your application is pending verification of your ADA Accommodations Request, you will be notified by email if your ADA Accommodations request has been approved. You will then be able to schedule your examinations.

# If no accommodation was requested, the candidate will see the following landing page and can schedule their exam by clicking on the link

Washington Nursing Assistant Registration Application is now complete!

Congratulations! You have successfuly I completed your Nursing Assistant training program and your application.

Click here to schedule your Nurse Aide examination(s).

The Regional Test Sites and Test Schedule can be found on the Washington Nurse Aide website.

### **Candidate account activation**

Candidates will receive an email after a roster is imported. They must first activate their accounts, and then submit their applications.

After candidates activate their accounts, they can log in with the URL below. If they forget their username or password, account recovery options are provided on the login page.

### **Candidate URL:**

https://i7lp.integral7.com/durango/do/login?ownername=wana&usertype=admin&link origin=logoff

### Candidate will select 1 exam at a time. We will do SKILLS first

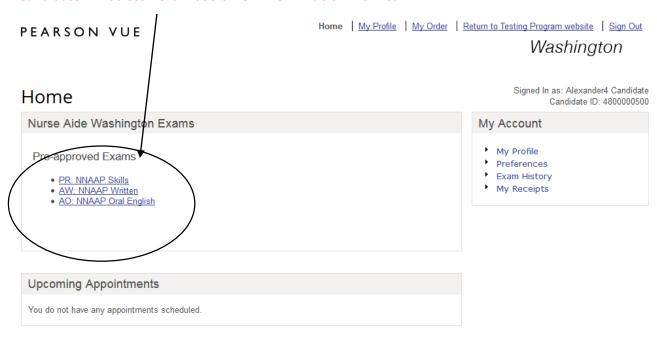

Copyright © 1996-2016 Pearson Education, Inc. or its affiliate(s). All rights reserved. Terms | Privacy | Contact

# Veriy this is the correct exam. Click PEARSON VUE Home | My Profile | My Order | Return to Testing Program website | Sign Out Washington Nurse Aides Signed In as: Alexander4 Candidate Candidate ID: 4800000500 View My Authorization Information Exam: PR: NNAAP Skills View Testing Policies Price\*: USD 74.00 Language: English Prices listed are based on today's date and do not include local taxes which may be applicable.

Copyright © 1996-2016 Pearson Education, Inc. or its affiliate(s). All rights reserved. Terms | Privacy | Contact

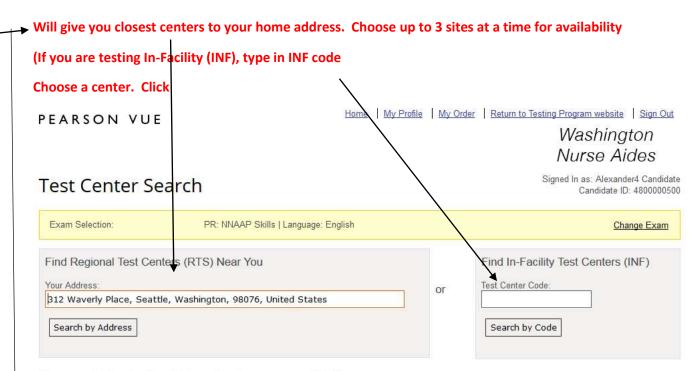

You can select up to three test centers to compare availability.

|   | Test Center                                                                                                  | Distance*<br>Show km | Directions        |
|---|----------------------------------------------------------------------------------------------------|----------------------|-------------------|
|   | NURSING ASSISTANT TRAINING INST<br>18336 AURORA AVENUE # 102<br>SHORELINE, Washington 98133<br>United States | 8.2 mi               | Get<br>Directions |
| 2 | NAC ESSENTIAL PREP<br>2937 BROADWAY<br>EVERETT, Washington 98201<br>United States                            | 20.5 mi              | Get<br>Directions |
| 3 | MARTHA & MARY HEALTH CARE<br>19160 FRONT STREET NE<br>POULSBO, Washington 98370<br>United States             | 20.6 mi              | Get<br>Directions |

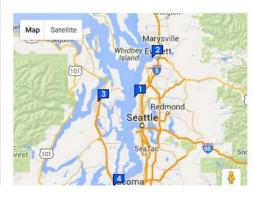

Next

### Available dates are shaded. Click on one any of the shaded dates

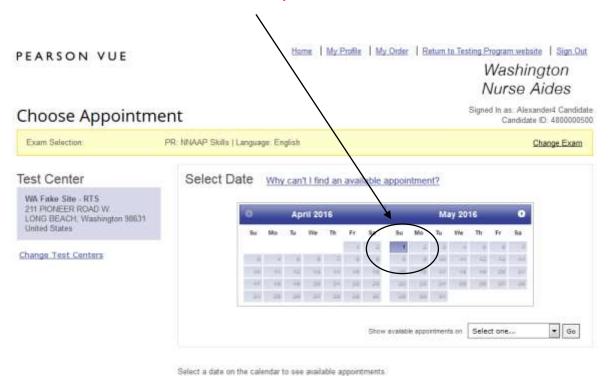

### Choose time (morning session is filled before afternoon session is available. Check afternoon if nothing listed for morning )

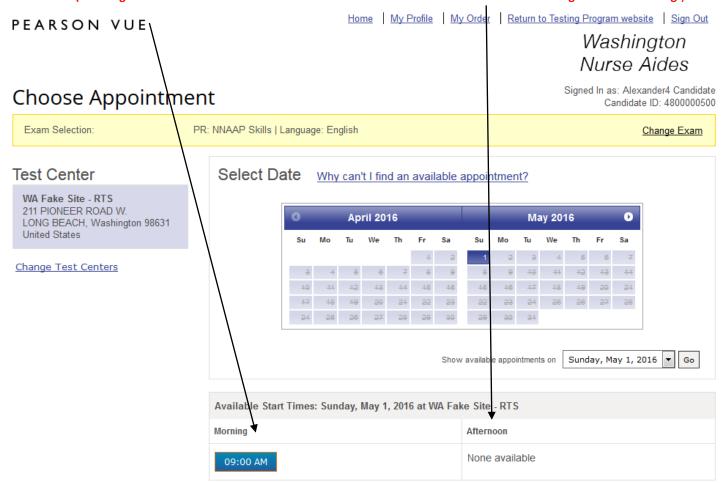

Review date, time and location. (First time test takers must take both written/Oral and Skills at the same testing location on the same date). If correct, choose "Add Another Exam" or if not first time test taker "Proceed to Checkout"

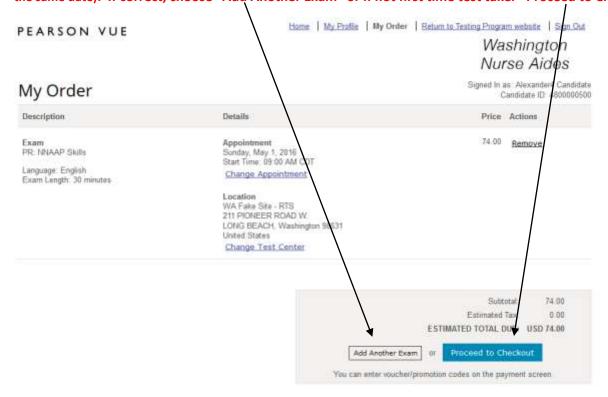

Copyright © 1995-2016 Pearson Education, Inc. or its affiliate(s). All rights reserved. Terms | Privacy | Contact

**Repeat process for WRITTEN** 

### Review order. If ok, click "Proceed to Checkout"

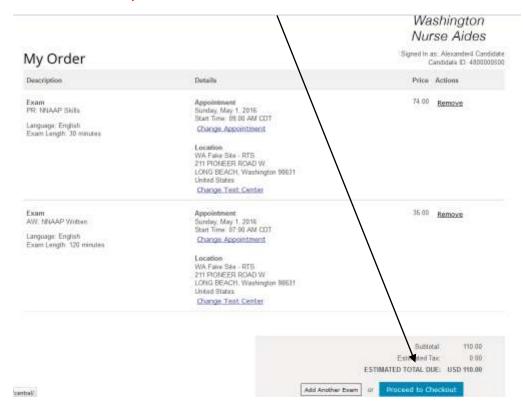

### Comfirm Personal Information. CLICK "Next"

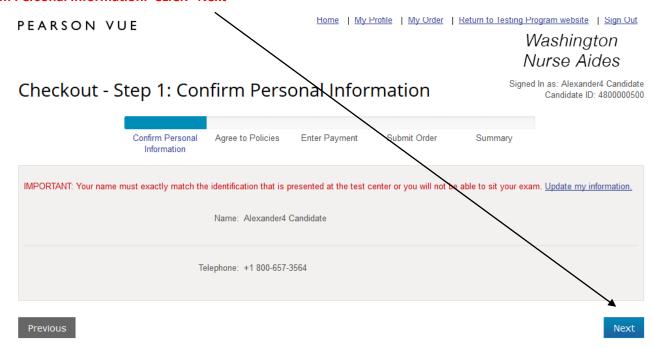

## Review Washington Nursing Assistant Testing Policies. Read, agree by putting V. CLICK Home | My Profile | My Order | Return to Testing Program website | Sign Out PEARSON VUE Washington Nurse Aides Signed In as: Alexander4 Candidate Checkout - Step 2: Agree to Policies Candidate ID: 4800000500 Confirm Personal Agree to Policies Enter Payment Submit Order Summary Nurse Aide Washington Policies PR: NNAAP Skills **Admission Policy** For NNAAP Skills, NNAAP Written: You must arrive 30 minutes prior to your scheduled time for BOTH the written and skills examinations. If you are late for the written examination you will not be allowed to test and your fees will not be refunded. Skills evaluation times are approximate. You will be required to bring two (2) original forms of current, not expired, official signature-bearing identification one of which must be photo-bearing. Your name on your identification must be the same as the name you used on the application to register. No personal items may be taken into the testing room. This includes all bags, books not authorized by t e sponsor and notes. Phones, pagers, or any other electronic devices are not permitted to be used and must be turned off during testing. There is no place or storage of personal belongings at the test center. Please refer to the Washington Nurse Aide handbook for additional details and information Reschedule Policy Fees are non-refundable and non-transferable. If you wish to reschedule your exam, you must contact Pearson VUE at least nine (9) calendar days before your scheduled examination date. You are permitted one (1) time to re-schedule your examination withou penalty. Your fee will be transferred to your new examination date. Rescheduling less than nine (9) calendar days prior to your scheduled examination n will result in forfeiting your exam fees **Cancellation Policy** Fees are non-refundable and non-transferable. If you wish to re-schedule your exam, you must contact Pearson VUE at least nine (9) calendar days before your scheduled examination date. You are permitted one (1) time to re-schedule your examination will out penalty. Your fee will be transferred to your new I have read and agree to the Nurse Aide Washington policies listed above. Next Then choose "NEXT"

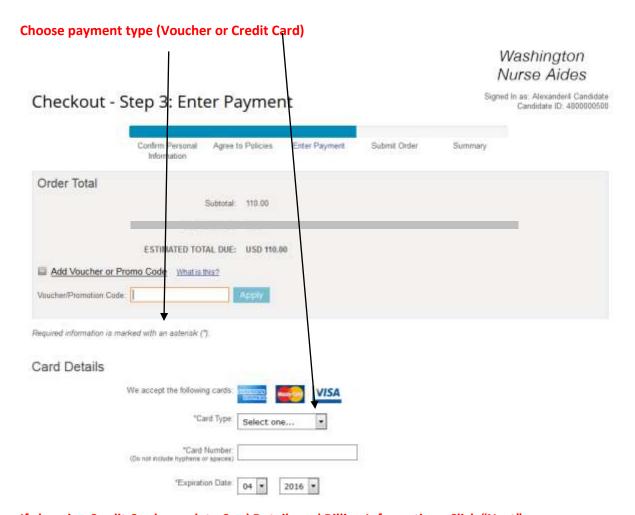

### If choosing Credit Card complete Card Details and Billing Information. Click "Next"

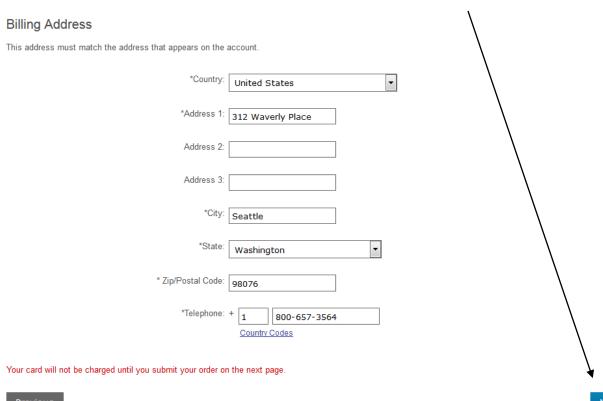

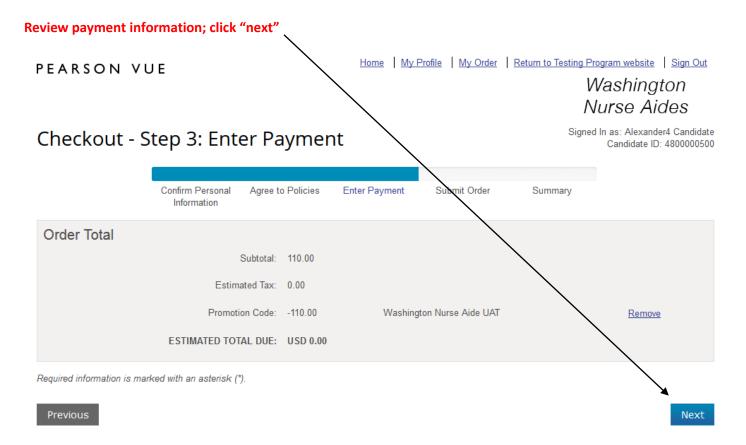

Copyright © 1996-2016 Pearson Education, Inc. or its affiliate(s). All rights reserved. Terms | Privacy | Contact

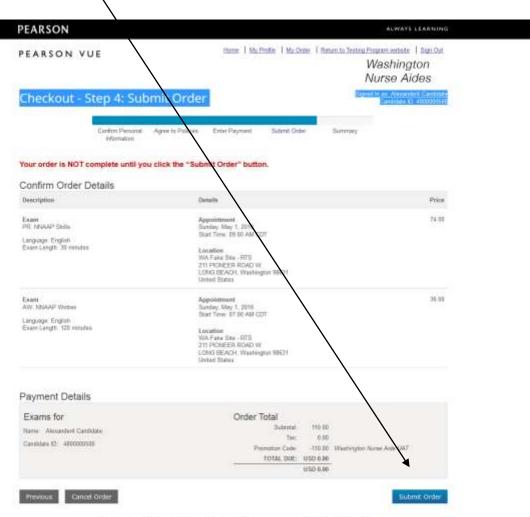

Copyright © 1996-2010 Prosport Education, Inc. or by afficiation, All rights reserved. Terms, I Edvary I Copilable

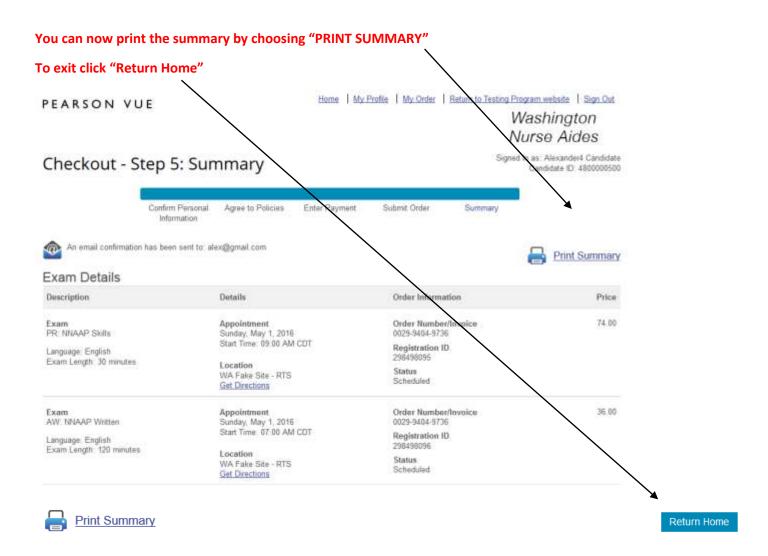

A confirmation notice will be sent to your email account (see below)

Click sign off in upper right hand corner

""FLEWIE DE ROT RESPOND TO THIS E MINUT"

This a mad contains important information about the exempt pas unmaded, the booking and the rules. Please ensure these setable are as if any information is not correct, places contact. Please MIL immediately.

### Appropriese est Details

Dieler Number: 0009-9006-9788.

AW - NNAAF William - English (ENU).

Wesendert Candidate 4600000500 288686000

03 May 2016 07 30 AM (York shows in last center has a front ) 130 Minutes Date: Time Appointment Length

WA PAGE SITE - 8TS SELI PROMEER HOMO WI LONG BEACH, WASHINGTON 38651 UMITED STATES

PTI - MMAAP SHIRL - English (EMLI) teent

tiste. Time Appointment Langth 0x Mec 2019 05:00 4M (Time shown is test center local time.) 80 Melulox

Test Center Location (Directions shows below)

WA FASE SITE - BTS 211 POWEER ROWD W. ICINEL BEACH, WIADISHOTON BREST INNITED STATES

### Automates Policy

For Street, State, Moder Witness

too your arrive 30 remotes annot be your scheduled time for 60 feld the virition and diffe experiments. If you are late for the written assessments you self-end for all ower to less and your fires will not be refunded. Both exallation frees are approximate.

No occurred fairs may be taken with the tearing room. The technical bags, books not exchange for the automate and notes: Process, pagers, are any other electrons deviate are not parentled to be used and easily be spread off during lowing. There is no place for stronge of personnel belonging of this test center.

Please refer to the Warnington Notes Admir handbook for adiotional details and information.

### Reschartule Policy

Faul at a non-reflectable and non-interpherable. If you must so inschedule poor each, viric must contact Position VIII at least nine 00 salender along part scheduled executation (able. Top are perceited and 15) fame to in-subjecte poor executation additional perceit. Your fee will be resulted by your resonerables of the Territorial was formed by calendar days, around the processing of the processing over the processing of the processing over the processing over

Person a non-refundable and contravelendes. If you wish to re-schedule your mann, you could sorted themselves follow the CVI selected from 131 thing to restricted the 131 thing to restricted be your expensation without sensity. Your this will be treatfunded system to your purpose or expensation without sensity. Your this will be treatfunded system to your purpose or expensation and the treatfunded system to your presided communities will require to the following and the treatfunded contravelend system.

### Additional telephonetres

Since unexpected inhadrons more. Pearson VIII will consider excusing an alternor. Please refer to the Wallington Notice Adda carefulate handbook for sharing

NUTS: PUST time test takens Must achedule to test 800Hz the Written (or think) Representation and Skills Svelikation for the career day AMS at the

Feature Vist will not be hold inspecially for separate incurred leavest the cost of the sears, victoring but not bringed to type I separate and Not wages on the day of the sears.

### Discritions to Total Condition

Center WARRESHE WIT

This is a YARE SHE NO TESTING WILL TAKE PLACE AT THIS SITE.

tite lines and man confession and